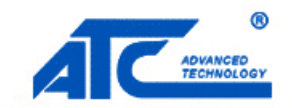

## SHENZHEN ATC TECHNOLOGY CO., LTD

Aby zresetować urządzenie ATC, należy postępować według niżej wymienionych kroków:

1. Podłączyć urządzenie za pomocą portu szeregowego do komputera.

2. Uruchomić dowolny terminal emulator portu szeregowego (w tym przypadku PComm Terminal Emulator dostępny w pakiecie PComm Lite od producenta MOXA).

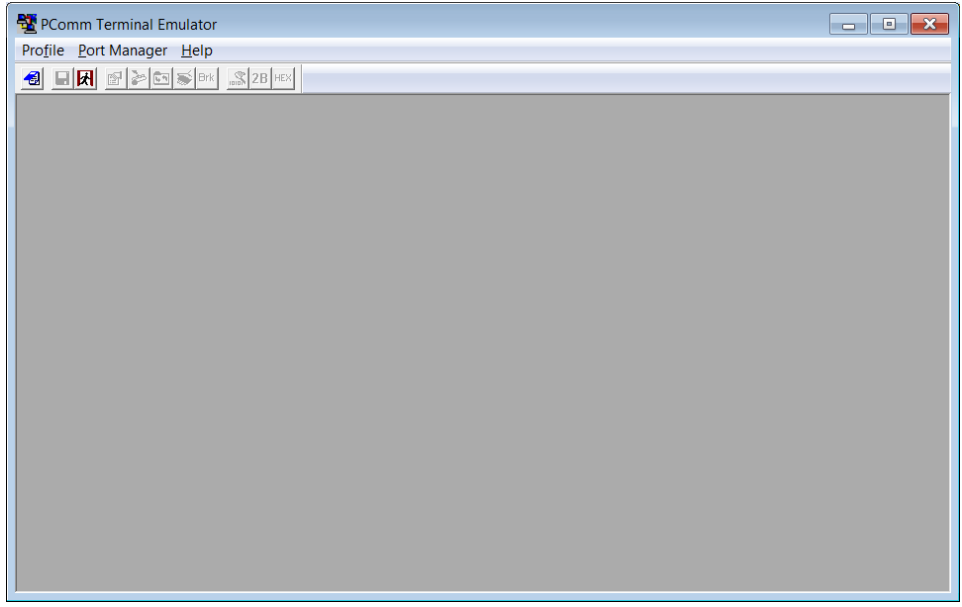

3. Utworzyć połączenie poprzez port szeregowy z wartością **Baud rate 115200**.

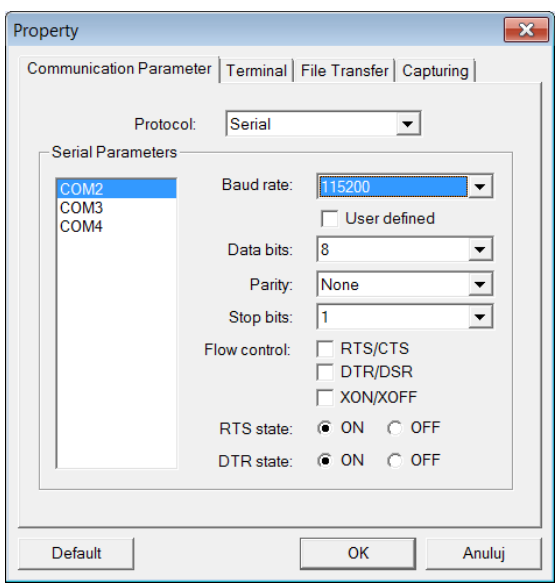

4. Wysyłać nieprzerwanie sygnał CTRL + R poprzez port szeregowy i podłączyć urządzenie ATC do zasilania. Po upływie około 10 sekund od podłączenia zasilania urządzenia można przerwać wysyłanie sygnału.

5. Potwierdzeniem powrócenia do ustawień fabrycznych jest wyłączenie na sekundę wszystkich diód na urządzeniu.